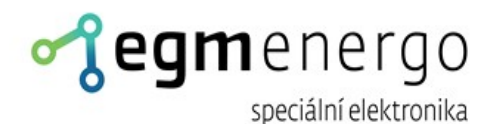

# Skriptovatelný LED panel

## **Uživatelská dokumentace pro varianty**

*Ethernet (HTTP GET API); Ethernet (HTTP klient); Ethernet (MODBUS/TCP Slave)*

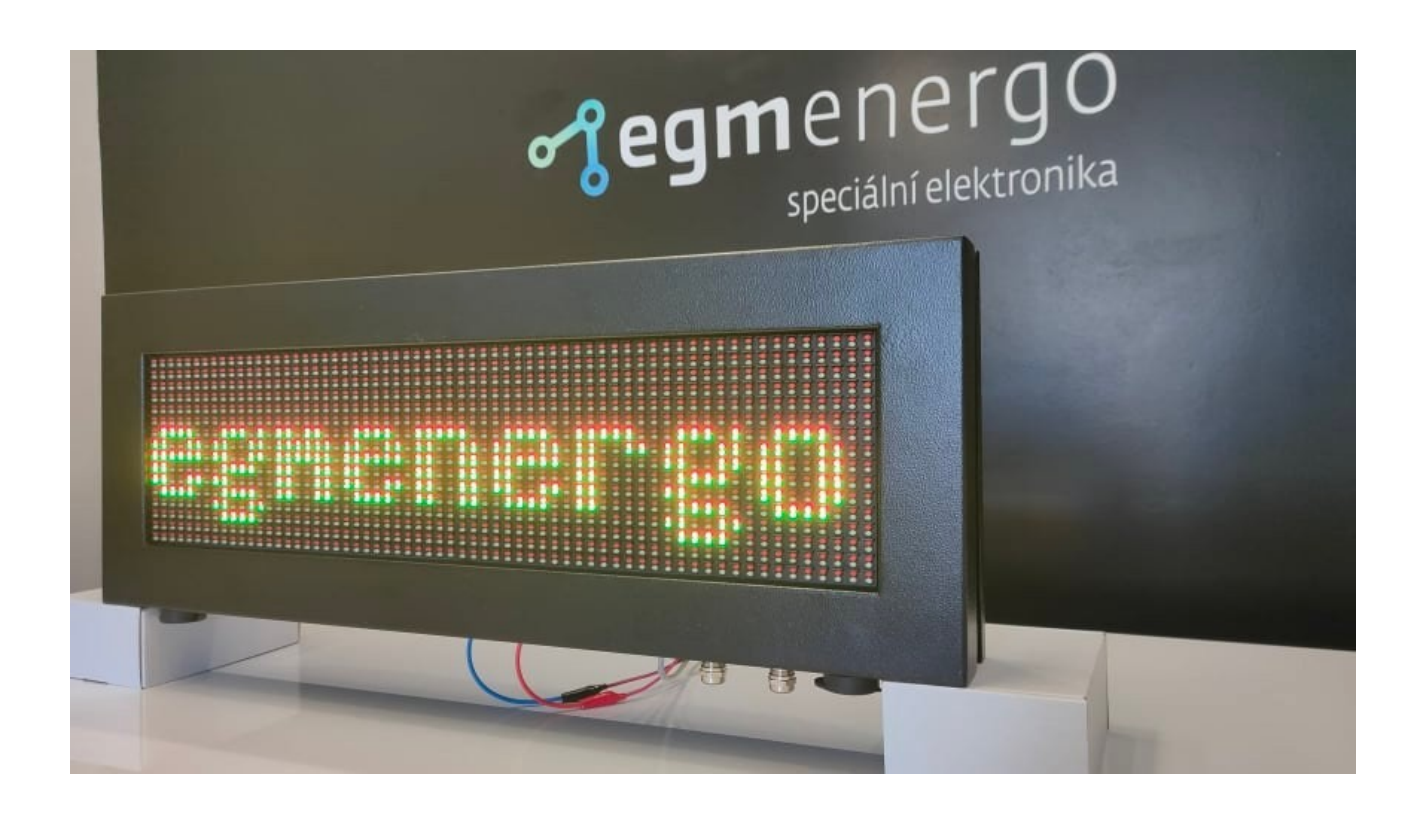

EGMedical, s.r.o. Filipínského 1534/55, 615 00, Brno CZ www.egmenergo.cz 2023

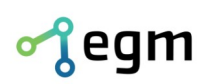

# **Obsah**

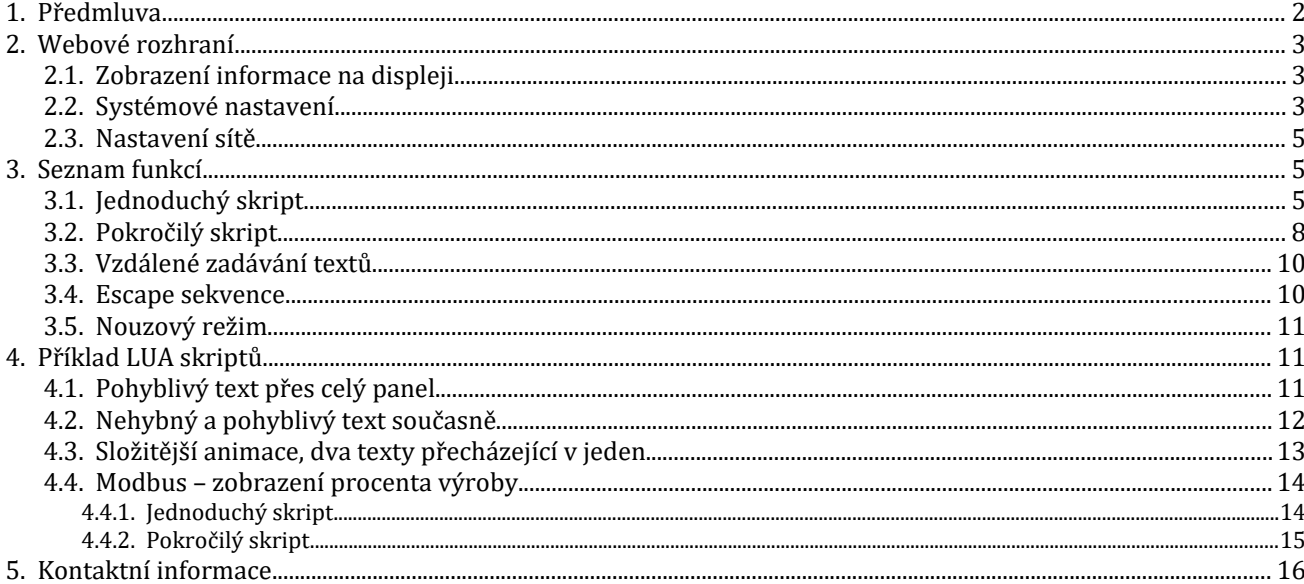

Verze příručky ze dne 17. 7. 2019

Grafická úprava ze dne 5. 10. 2023, 16 stran.

Zpracoval Bc. Antonín Hruškovský

Aleš Jílek; Martin Sekáč

## **1. Předmluva**

Vážený zákazníku,

děkujeme Vám za to, že jste si zvolil produkty firmy EGMedical, s.r.o.

Produkty naší firmy jsou výrobky vycházející z mnoha let zkušeností s vývojem a výrobou elektronických zařízení ze širokého spektra oborů elektronických systémů, hlasových aplikací, průmyslového řízení, robotiky, automatizace, telekomunikací i sdělovací techniky. Tento návod Vám pomůže při instalaci, správném používání a údržbě výrobku. Jsme si jisti, že Vám bude produkt od EGMedical bezproblémově sloužit.

Předtím než naše produkty opustí brány vývojových laboratoří prochází plným testem funkčnosti a kvality. Budete-li mít i přesto nějaký problém s naším zbožím, rádi Vám pomůžeme jej vyřešit.

EGMedical poskytuje záruku na všechny své výrobky, ta se však vztahuje pouze na výrobky používané v souladu s návodem a bezpečnostními pokyny. Zásah a opravy do výrobků smí provádět pouze pověřený technik EGMedical, pokud není vysloveně uvedeno jinak. Upozorňujeme, že změny v nastavení výrobku nebo zásahy do hardwaru systému mohou podstatně ovlivnit jeho fungování a životnost.

Návod k použití byl sepsán na základě našich poznatků a zkušeností. Mějte prosím na zřeteli, že naše výrobky jsou neustále vyvíjeny a zlepšovány, proto se můžete v budoucnu setkat s modifikacemi, které v tomto manuálu nejsou popsány.

Za tým EGMedical Ing. Ivo Strašil, vedoucí vývoje.

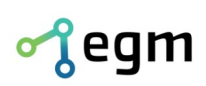

## **2. Webové rozhraní**

Pro ovládání a nastavování displeje slouží jednoduché webové rozhraní. Ve webovém rozhraní lze nastavit požadovanou informaci k zobrazení, systémové údaje a nastavení sítě. Dále v textu budou podrobněji rozebrána jednotlivá nastavení.

Pro přístup do webového rozhraní je zapotřebí znát IP adresu zařízení a heslo. Tyto údaje jsou ve výchozím stavu nastaveny následovně:

- IP adresa: *192.168.1.206*
- Heslo: *test*

## **2.1. Zobrazení informace na displeji**

Informace zobrazovaná na displeji je zadávána pomocí LUA skriptu. LUA skripty se píší přímo ve webovém rozhraní, kde je k tomuto účelu vytvořen editor, který zadané skripty zpracovává. Editor navíc umí zvýrazňovat syntaxi. Skripty je možné vytvářet, editovat a mazat.

Před tím, než se dostaneme na stránku s formulářem pro psaní LUA skriptů, klikneme na tlačítko *Display* a zadáme název nového LUA skriptu. Zvolíme, zda půjde o Pokročilý skript, který umožňuje vytváření složitějších skriptů a definování vlastních funkcí nebo jednoduchý, ve kterém lze používat jen definovanou sadu uživatelských funkcí.

Vytvořením jednoduchého skriptu (nezatržená volba *Pokročilý*) se v seznamu skriptů objeví nová položka, budeme automaticky přesměrováni na stránku s LUA editorem a tělo skriptu bude předvyplněno ukázkovým kódem.

Uživatel si zobrazovanou informaci upravuje editací skriptu s využitím dostupných funkcí, které má k dispozici spolu s popisem na webové stránce. Výpis funkcí pro jednoduchý skript s popisem je navíc uveden i v dokumentaci v kapitole [3.1.](#page-4-0)

Při vytváření pokročilého skriptu (zatržení volby Pokročilý) se v seznamu skriptů objeví nová položka, budeme automaticky přesměrováni na stránku s LUA editorem a tělo skriptu bude předvyplněno ukázkovým kódem. Uživatel má opět k dispozici funkce, které jsou popsány na webové stránce a v dokumentaci v kapitole [3.2](#page-7-0).

Po vytvoření skriptu klikneme na tlačítko *Uložit* umístěné v pravé horní části obrazovky pod nadpisem *Script editor*, vedle názvu našeho skriptu. Přepneme se zpět na obrazovku s tabulkou všech skriptů, kliknutím na tlačítko *Display* v uživatelském menu, vybereme nově vytvořený skript a klikneme na *Uložit*.

Pokud je kód validní, dojde k okamžitému spuštění a vykreslení na displeji. Pokud je v kódu chyba, jsme o této skutečnosti informování prostřednictvím chybové hlášky umístěné pod tabulkou se skripty. Příklad možné chyby je uveden na následujícím obrázku.

#### **Stav**

Error: /root/disp/smp\_example:104: scaleValue: x\_min must be less than x\_max

*Obr. 2.1: Příklad chybové hlášky*

#### **2.2. Systémové nastavení**

Do systémového nastavení se dostaneme kliknutím na položku *Systém* v uživatelském menu. První položkou nastavení je *Časová zóna*. Pokud je zařízení připojeno k internetu, je datum a čas nastaven automaticky pomocí protokolu NTP pro vybranou časovou zónu.

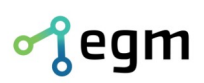

# Časová zóna

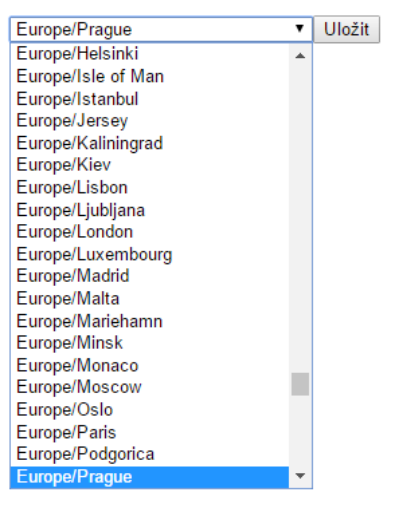

*Obr. 2.2: Volba časové zóny*

Aby se projevila změna časové zóny, je potřeba zařízení restartovat. To provedeme kliknutím na tlačítko *Restartovat zařízení* v sekci *Reset*.

#### **Reset**

Restartovat zařízení *Obr. 2.3: Tlačítko pro restart zařízení*

V případě, že chceme čas nastavit ručně, je pro tuto možnost k dispozici formulář pro ruční nastavení. V ručním nastavení času lze nastavit datum ve formátu DD.MM.YYYY a čas ve formátu hh:mm. Čas nastavený pomocí NTP má však vyšší prioritu a má tedy přednost před manuálním nastavením.

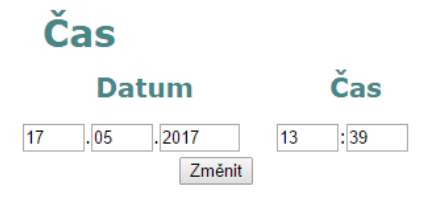

*Obr. 2.4: Formulář pro ruční nastavení data a času*

Pro přístup do webového rozhraní je potřeba přihlášení heslem. Heslo lze nastavit či změnit v sekci Přihlášení. Při zadávání nového hesla se používá dvojí kontrola z důvodu vyvarování se nechtěných překlepů.

# Přihlášení

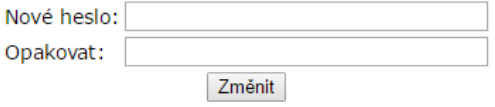

*Obr. 2.5: Formulář pro změnu hesla*

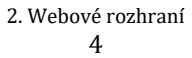

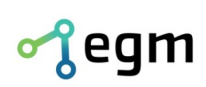

## **2.3. Nastavení sítě**

Do nastavení sítě se dostaneme kliknutím na tlačítko *Síť*. V horní části obrazovky je zobrazena informace o síťovém rozhraní, přidělené IP adrese, masce, atd. Jedná se o výpis linuxového příkazu *ifconfig eth0*.

Pod tímto výpisem se nachází formulář pro nastavení síťového rozhraní. Pomocí formuláře lze nastavit vlastní IP adresu, síťovou masku, výchozí bránu a adresu DNS serveru. Výchozí nastavení je zobrazeno na obrázku [2.6.](#page-4-1)

## **Nastavení**

| TP:                  | 192 168 1 206 |
|----------------------|---------------|
| Mask:                | 255 255 255 0 |
| Gateway: 192.168.1.1 |               |
| DNS:                 | 8888          |
|                      | Uložit        |

<span id="page-4-1"></span>*Obr. 2.6: Výchozí nastavení síťového rozhraní*

Změna IP adresy, masky a výchozí brány se projeví okamžitě. Změna DNS serveru však vyžaduje restart zařízení, aby se projevila.

## **3. Seznam funkcí**

## <span id="page-4-0"></span>**3.1. Jednoduchý skript**

V tabulce je uveden výčet všech podporovaných funkcí v jednoduchém skriptu spolu s popisem jednotlivých funkcí.

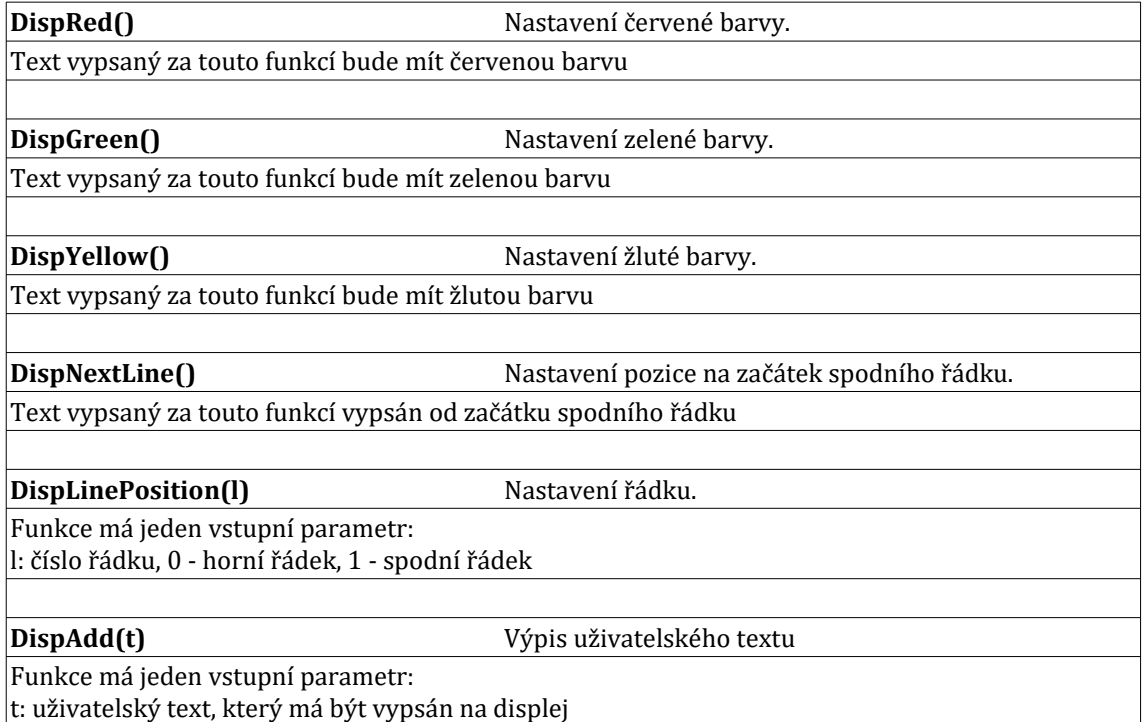

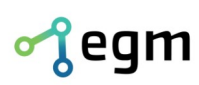

DIČ: CZ26216043 č.ú. 1031034005/2700<br>fax: +420 537 014 202

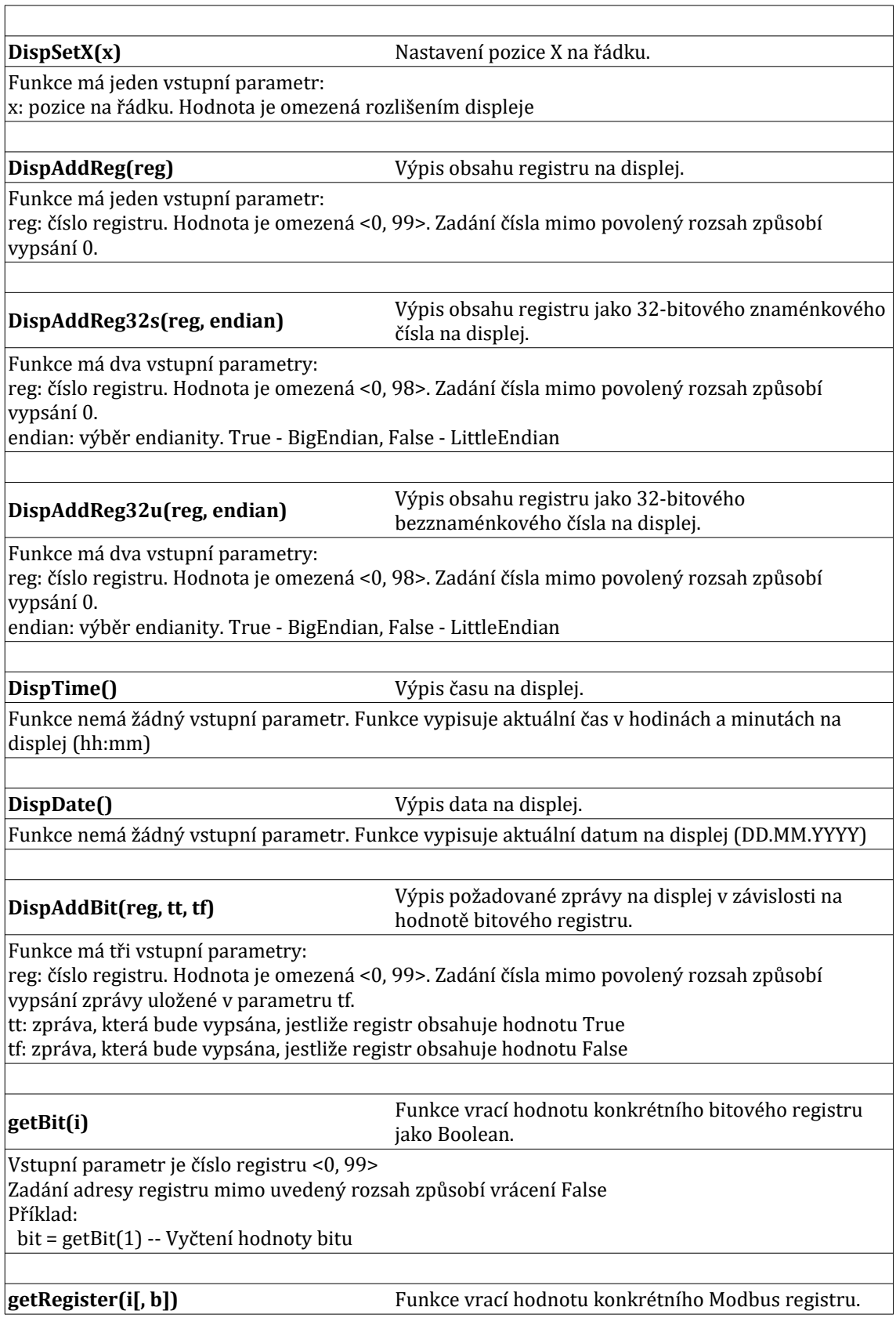

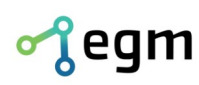

DIČ: CZ26216043 č.ú. 1031034005/2700<br>fax: +420 537 014 202

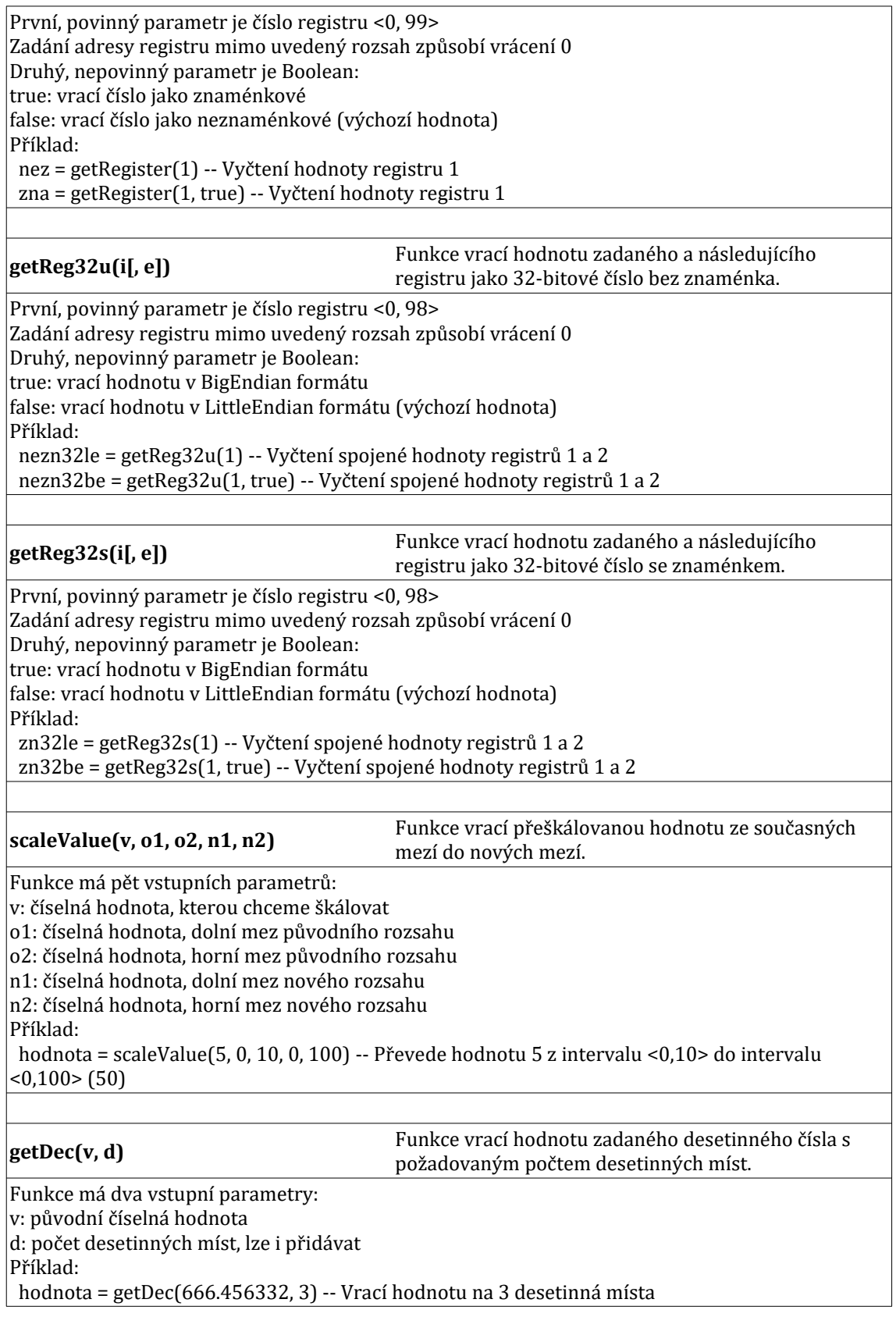

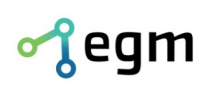

## <span id="page-7-0"></span>**3.2. Pokročilý skript**

Následuje výpis podporovaných funkcí pro pokročilý skript. V pokročilém skriptu musí být uvedena funkce *update* text (counter), která zajišťuje výpis na displej.

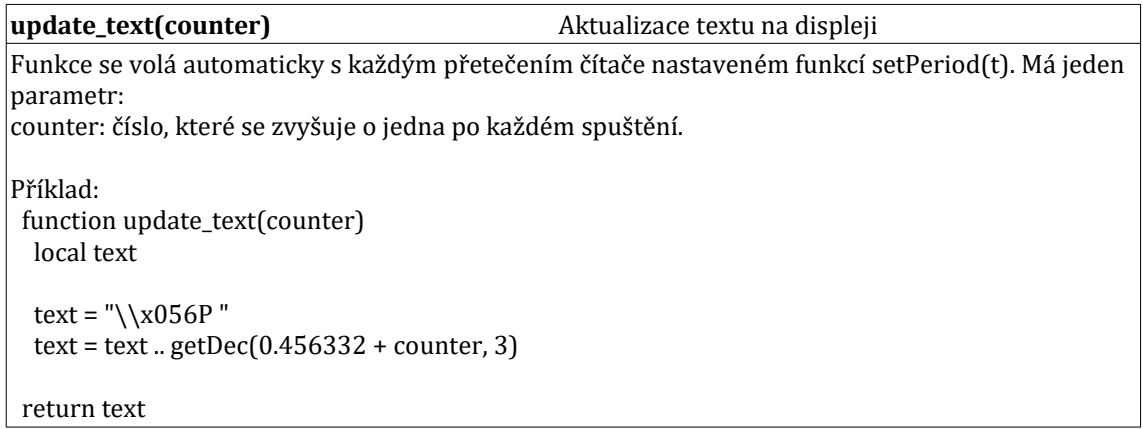

Následující tabulka obsahuje výpis a popis podporovaných funkcí.

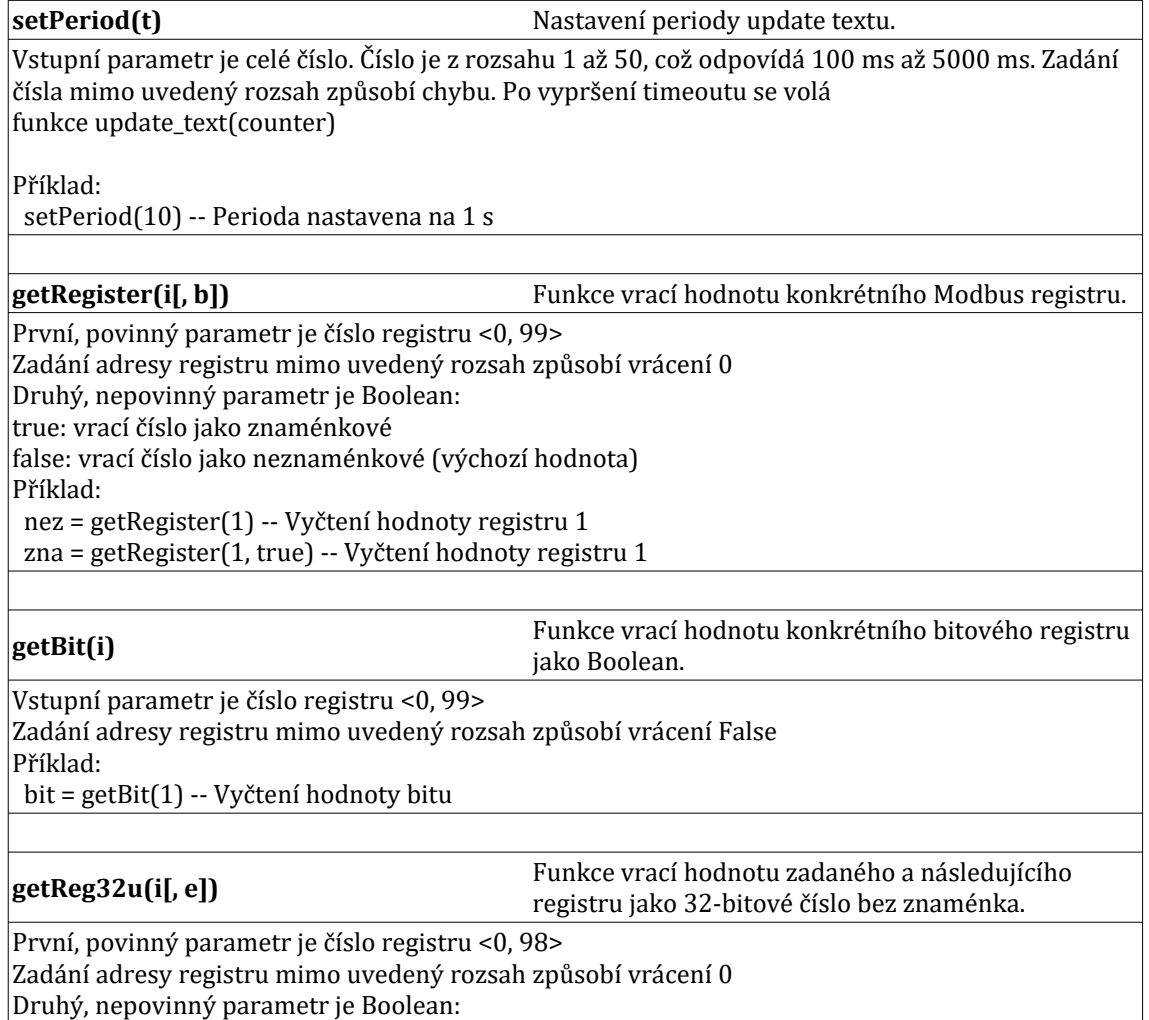

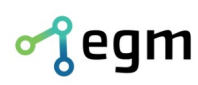

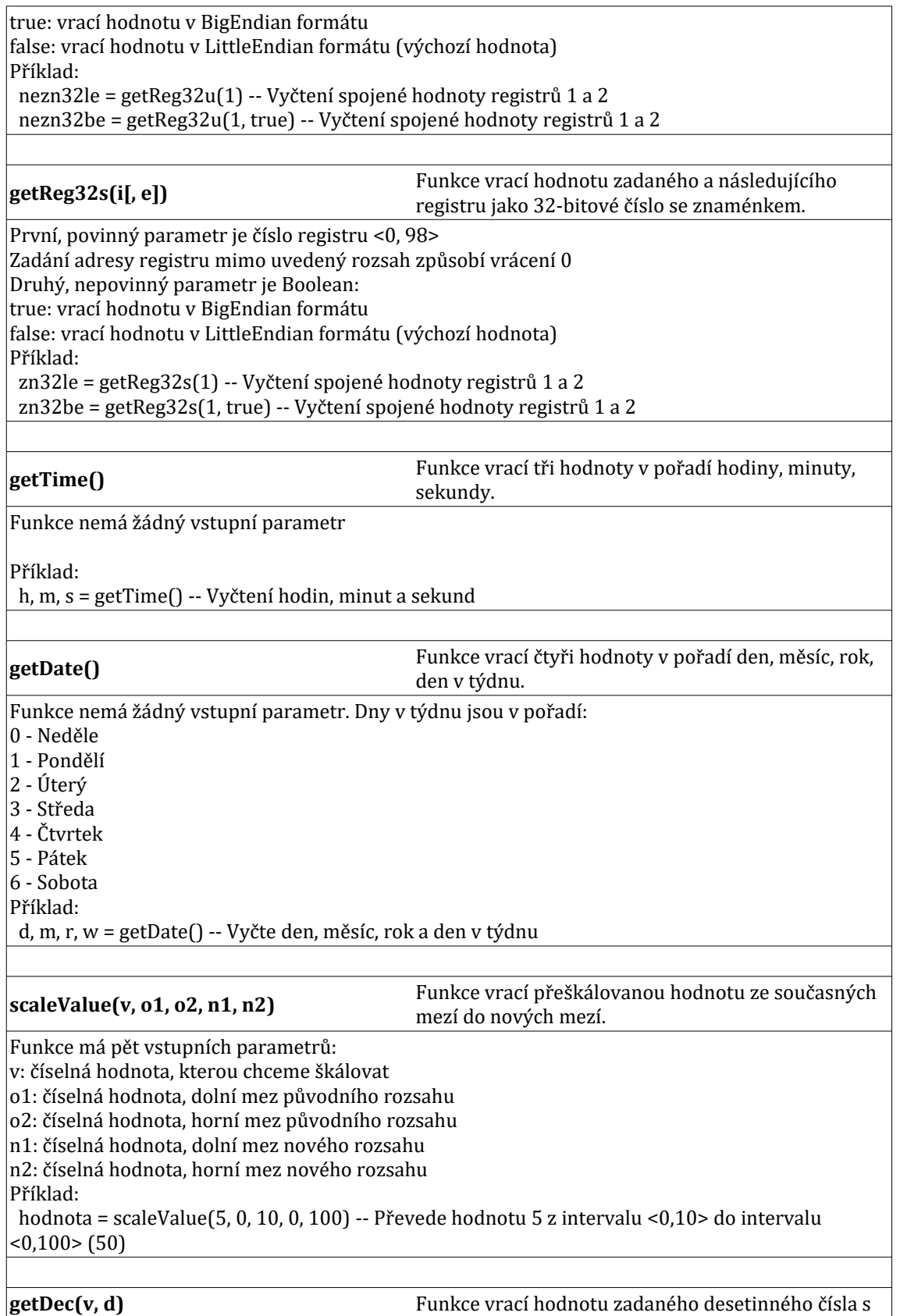

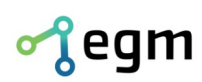

požadovaným počtem desetinných míst.

Funkce má dva vstupní parametry: v: původní číselná hodnota d: počet desetinných míst, lze i přidávat  $|P^*$ íklad: hodnota = getDec(666.456332, 3) -- Vrací hodnotu na 3 desetinná místa

## **3.3. Vzdálené zadávání textů**

Zařízení umožňuje přímé zadání textu bez využití skriptu. Tohoto lze docílit pomocí HTTP GET požadavku. Dle kódování lze využít jednu z těchto variant:

<http://192.168.1.206/script/text1250?test%20text>- kódování textu Win1250

• http://192.168.1.206/script/text1250 – vrací naposledy manuálně zaslaný text

<http://192.168.1.206/script/textUTF8?test%20text>- kódování textu UTF8

• http://192.168.1.206/script/textUTF8 – vrací naposledy manuálně zaslaný text

Obě tyto varianty umožňují změnu jasu. Změny jasu lze docílit přidáním znaku ASCII 0x7F za kterým následuje hodnota jasu 0-9 (0 = minimální jas; 9 = maximální jas). Tato kombinace znaků lze použít pouze na začátku textu. Příklady použití:

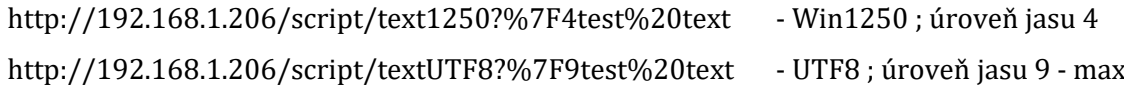

## **3.4. Escape sekvence**

Tyto sekvence se používají pro změnu vlastností textů. Následující sekvence jsou specifické pro tento displej. Lze je použít pro Pokročilý skript a pro Vzdálené zadávání textů.

**Pozor!** Při využití ve skriptu je nutné zadat dvojitě znak "\" např. "\\g"

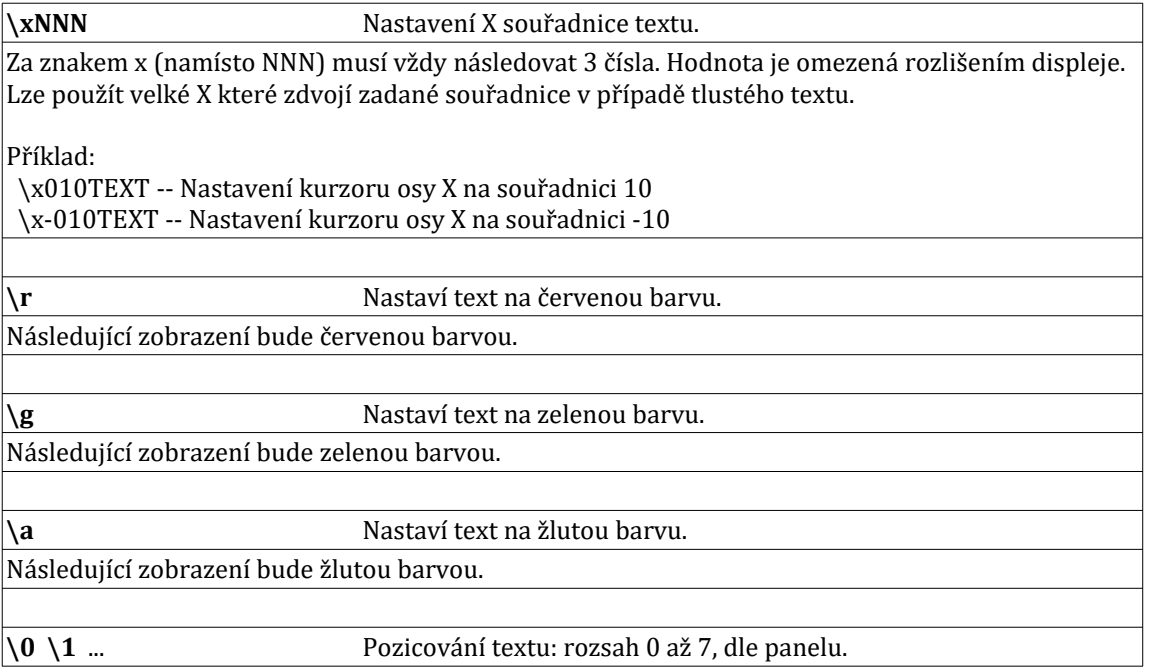

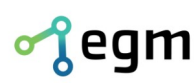

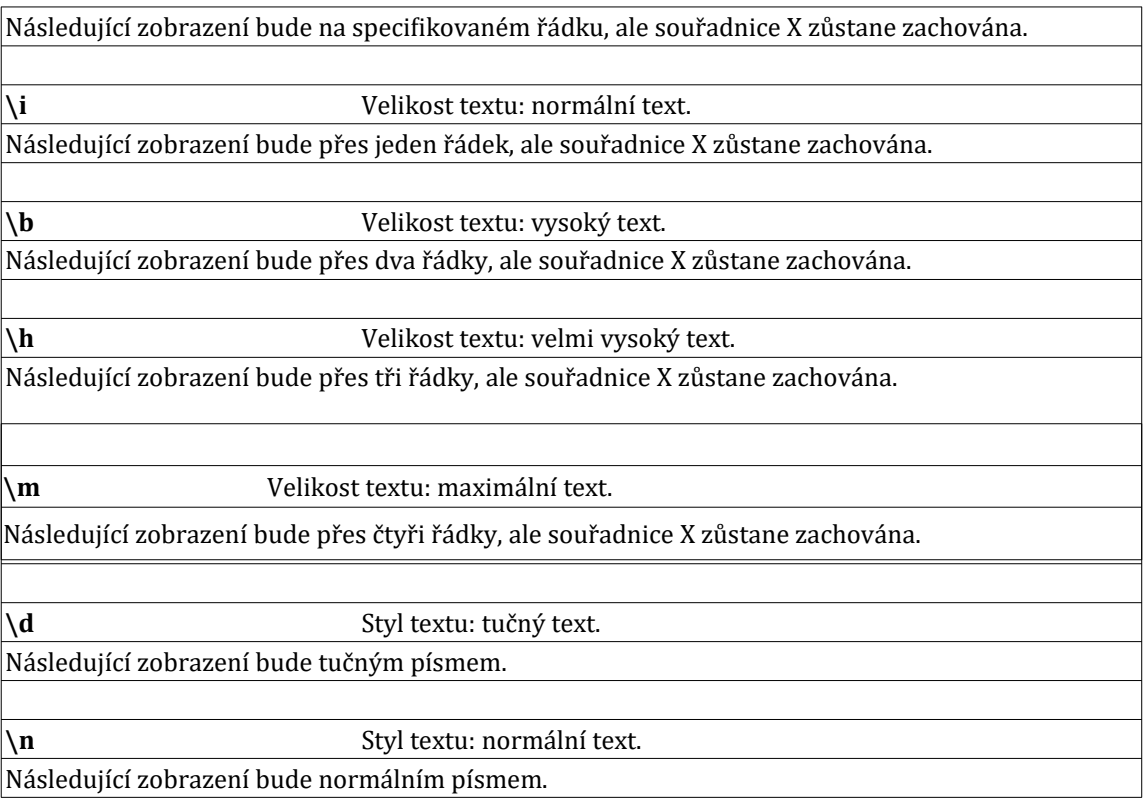

## **3.5. Nouzový režim**

Zařízení lze přepnout do nouzového režimu pomocí tlačítka uvnitř. Tlačítko na modulu Linkit označené " $W_1F_1$ " je třeba podržet alespoň 2 vteřiny. Poté dojde k aktivaci nouzového režimu.

Nouzový režim dočasně nastaví síť na "IP 192.168.1.206 maska 255.255.255.0" a ve webovém rozhraní nebude vyžadováno přihlášení.

Tento režim je aktivní až do restartu zařízení. Restart lze provést ve webovém rozhraní.

## **4. Příklad LUA skriptů**

Display je vybaveno ukázkovými skripty pro pro pohyb textu. Skripty jsou napsané tak aby šlo upravit zobrazení.

## **4.1. Pohyblivý text přes celý panel**

◦ pro změnu textu je třeba upravit hodnotu "text" a "sc0"

```
-- příklad pokročilého skriptu
function position(num)
        local ret
       if num < 0 then num = -num
ret = ''\lambda x-"
        else
              ret = ''\lambda x''
```
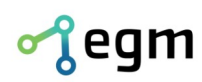

```
 end
        if num < 10 then return ret .. "00" ..num
         elseif num < 100 then
                 return ret .. "0" ..num
         elseif num > 999 then
                num = 999 end
         return ret .. num
end
-- tato funkce je volána pravidelně a musí vracet text ke zobrazení
function update_text(counter)
         scp = scp - 2 -- tady lze přidat rychlost, 2 = počet bodů
         if scp < sc0 then
                scp = sc1 end
         return position(scp) .. text
end
-- toto je konec kam až text dojede (liší se dle délky textu a efektu)
sc0 = -256-- toto je začátek odkud text přijede (rozlišení panelu)
sc1 = 96-- toto je text který pojede
text = "\\b\\aScrolující text pokus bla bla The Sting atd atd .."
-- počáteční pozice
scp = sc1-- rychlost animování
setPeriod(1)
```
#### **4.2. Nehybný a pohyblivý text současně**

```
pro změnu pohyblivého textu je třeba upravit hodnotu "text" a "sc0"
       ∘ pro měnu statického textu je třeba upravit hodnotu "txt0"
-- příklad pokročilého skriptu
function position(num)
         local ret
        if num < 0 thennum = -numret = ''\lambda x-"
         else
                 ret = ''\lambda x'' end
        if num < 10 then return ret .. "00" ..num
         elseif num < 100 then
                  return ret .. "0" ..num
         elseif num > 999 then
                 num = 999 end
         return ret .. num
end
-- tato funkce je volána pravidelně a musí vracet text ke zobrazení
function update_text(counter)
         scp = scp - 2 -- tady lze přidat rychlost, 2 = počet bodů
         if scp < sc0 then
                 scp = sc1 end
         return txt0 .. "\\l" .. position(scp) .. text
end
-- toto je konec kam až text dojede (liší se dle délky textu a efektu)
sc0 = -128
```
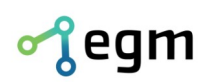

```
-- toto je začátek odkud text přijede (rozlišení panelu)
sc1 = 96-- toto je text který nepojede
txt0 = "\\r\\x017Statický text"
-- toto je text který pojede
text = "\\gScrollující text na druhém řádku ..."
-- počáteční pozice
scp = sc1-- rychlost animování
setPeriod(1)
```
## **4.3. Složitější animace, dva texty přecházející v jeden.**

- hodnota "scl" musí být přesně délka textu v pixelech
- hodnota "text" je text ke zobrazení
- hodnota "wait0" je doba zobrazení dvou textů po střetu
- hodnota "wait1" je doba zobrazení jednoho velkého textu
	- po uplynutí této doby dojde k opakování animace

```
-- příklad pokročilého skriptu
function position(num)
         local ret
        if num < 0 thennum = -numret = ''\lambda x-"
         else
                ret = ''\lambda x'' end
        if num < 10 then return ret .. "00" ..num
         elseif num < 100 then
                 return ret .. "0" ..num
         elseif num > 999 then
                num = 999 end
         return ret .. num
end
function update_text_scroll(counter)
        scp = scp + 4 - tady lze přidat rychlost, 4 = počet bodů if scp >= sct then
                sep = settw = tw + 1 if tw >= wait0 then
                         tw = 0update\_text = update\_text\_big end
         end
         return "\\g" .. position(scp-scl) .. text .. "\\l\\r" .. position(96-scp) .. text
end
function update_text_big(counter)
        tw = tw + 1if tw >= wait1 then
                tw = 0 scp = -16 -- tady lze změnit posun = doba bez zobrazení
                update\_text = update\_text\_scroll end
         return "\\a\\b" .. position(96-scp) .. text
end
```
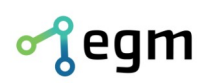

```
-- délka textu
scl = 26-- konec animace (střed dle textu)
sct = 48 + (scl/2)-- text ke zobrazení
text = "pokus"-- čas čekání po střetu
wait0 = 2-- čas čekání po zvětšení
wait1 = 30-- proměnné procesu
scp = -10tw = \theta-- rychlost animace
setPeriod(1)
-- tato funkce je volána pravidelně a musí vracet text ke zobrazení
update\_text = update\_text\_scroll
```
### **4.4. Modbus – zobrazení procenta výroby**

- Příklad zobrazuje na prvním řádku počet požadovaných a počet vyrobených kusů a na druhém řádku se střída stav výroby v procentech a aktuální datum
- modbus registr č. 0 počet vyrobených kusů
- modbus registr č. 1 počet požadovaných kusů
- příklad obsahuje možnost přepínání obrazu

#### **4.4.1. Jednoduchý skript**

```
DispAdd("Pož. ")
DispAddReg(1)
DispAdd(" ks")
DispSetX(64)
DispAdd("Vyr. ")
DispAddReg(0)
DispAdd(" ks")
DispNextLine()
-- každých pět vteřin zobrazovat různý text
if (counter % 10) < 5 then
   DispGreen()
   DispDate()
else
   if getRegister(1) == 0 then
           -- požadovaný počet kusů není nastaven, nelze přepočítat na procenta
          DispAdd(" = N/A")
   else
          DispAdd("= "')-- přepočet na procenta, s omezením na jedno desetinné místo
          DispAdd(getDec(scaleValue(getRegister(0), 0, getRegister(1), 0, 100), 1))
          DispAdd("%")
   end
   DispGreen()
end
DispSetX(96)
DispTime()
```
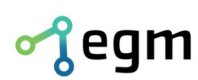

#### **4.4.2. Pokročilý skript**

```
function timeToText()
   local h, m = getTime()
   if m < 10 then
          m = "0" \dots mend
   if h < 10 then
          h = "0" . h
   end
   return h .. ":" .. m
end
function dateToText()
   local d, m, y = getDate()
   return d . "." . m . . "." . . y
end
function update text(counter)
   -- modbus registr č. 1 - počet požadovaných kusů
   line0 = "Pož." ..getRegister(1) .." ks" -- modbus registr č. 0 - počet vyrobených kusů
   line1 = "\\x064Vyr. " .. getRegister(0) .. " ks" -- každých pět vteřin zobrazovat různý text
   if (counter % 10) < 5 then
          extra = "\\gtrsim".. dateToText()
    else
          if getRegister(1) == \theta then
           -- požadovaný počet kusů není nastaven, nelze přepočítat na procenta
           extra = "= N/A"
          else
                  -- přepočet na procenta, s omezením na jedno desetinné místo
                 perc = getDec(scaleValue(getRegister(0), 0, getRegister(1), 0, 100), 1)
                 ext{ra} = " = " ... perc ... "%"
          end
          extra = extra ... "\\q"end
   time = "\\x096" .. timeToText()
   return line0 .. line1 .. "\\x000\\1" .. extra .. time
end
-- rychlost animování
setPeriod(10)
```
Skripty je možné ve webovém rozhraní kopírovat jako text. Pří úpravě zdrojového skriptu označit vše CTRL+A, zkopírovat do schránky CTRL+C a poté vložit do jiného, např. nově vytvořeného (pozor na možnost "pokročilý") pomocí CTRL+A a poté CTRL+V.

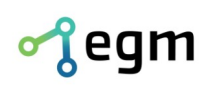

DIČ: CZ26216043 č.ú. 1031034005/2700

# **5. Kontaktní informace**

V případě jakýchkoli problémů, připomínek nebo pokud máte nějaké pochvaly, rádi vás vyzýváme, abyste se na nás obrátili prostřednictvím níže uvedené kontaktní adresy. Vaše zpětná vazba a komunikace jsou pro nás důležité a pomáhají nám neustále zlepšovat naše služby. Děkujeme vám za vaši podporu.

#### **EGMedical, s.r.o.**

**Filipínského 1534/55 615 00 Brno Česká republika**

**tel.: +420 537 014 211 email: vyvojari@egmenergo.cz web: www.egmenergo.cz**